#### **BIENVENIDOS A** R-LADIES RESISTENCIA-CORRIENTES (R)

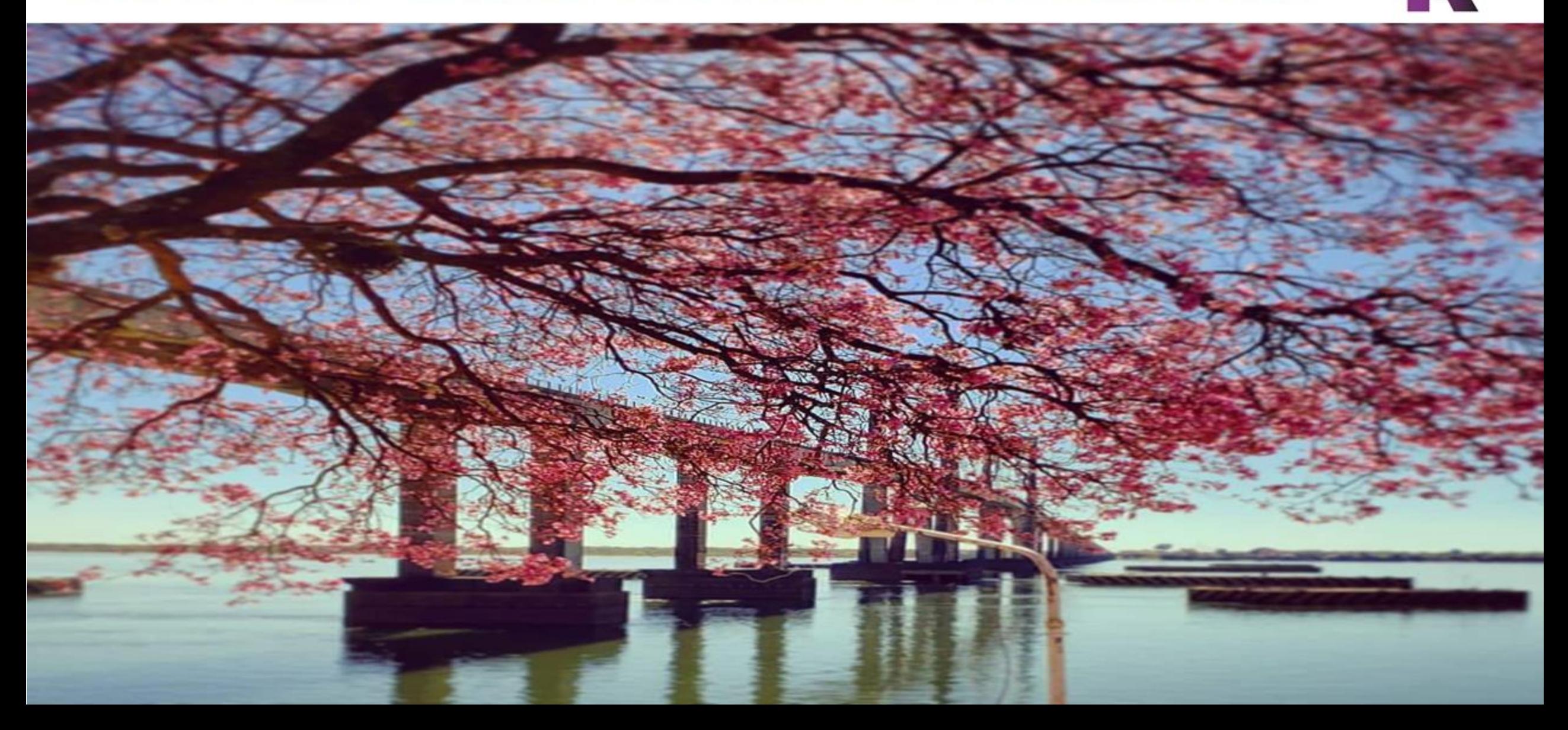

library(dplyr) library(magrittr)

rladies\_global %>% filter(city == 'Resistencia')&& filter(city == 'Corrientes')

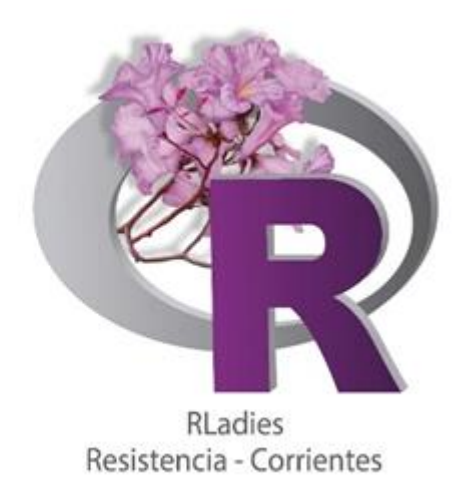

# **TERCER ENCUENTRO R-LADIES RESISTENCIA-CORRIENTES**

**Viernes 12 de Octubre de 2018**

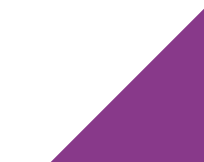

## **Hoy hablamos sobre…**

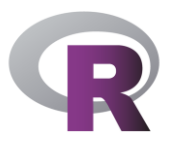

#### **PARTE 1: LatinR 2018 -**

Te contamos que vimos y que nos dejo el evento

#### **Breve Repaso**

¿Cómo instalamos un paquete?

¿Cómo importamos datos?

#### **Visualización**

Importancia de la visualización

Paquete ggplot2

Elementos de la visualización

Ejemplos – Práctica Hands on

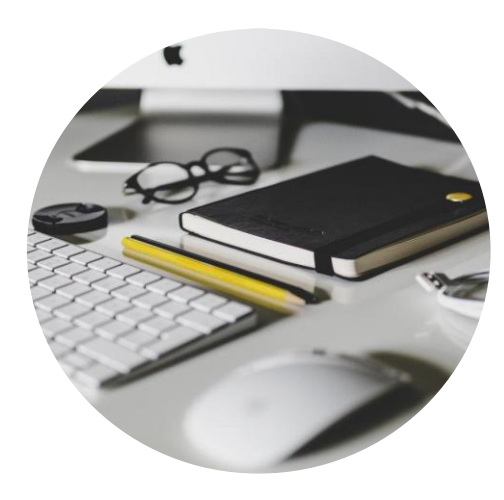

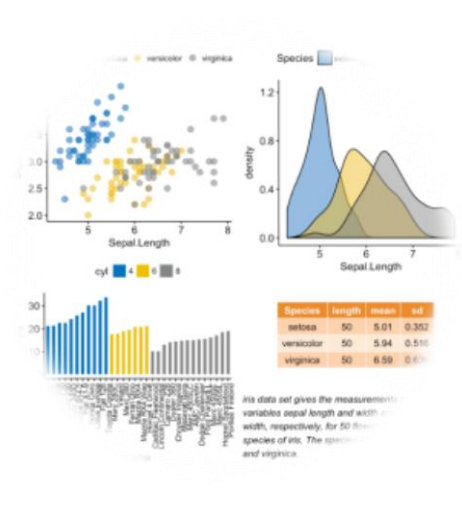

**PARTE 2**: La Dra. Laura nos contará sobre

Pronóstico de cosecha citrus **T** con geoR**.**

#### **Stickers:**

- Rladies
- Rladies Resistencia Corrientes
- Mujeres en STEM

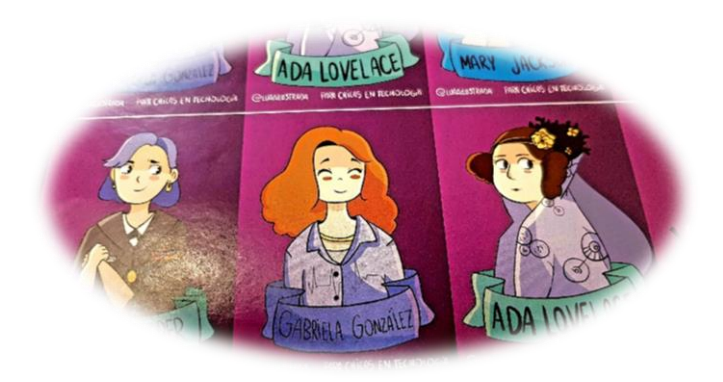

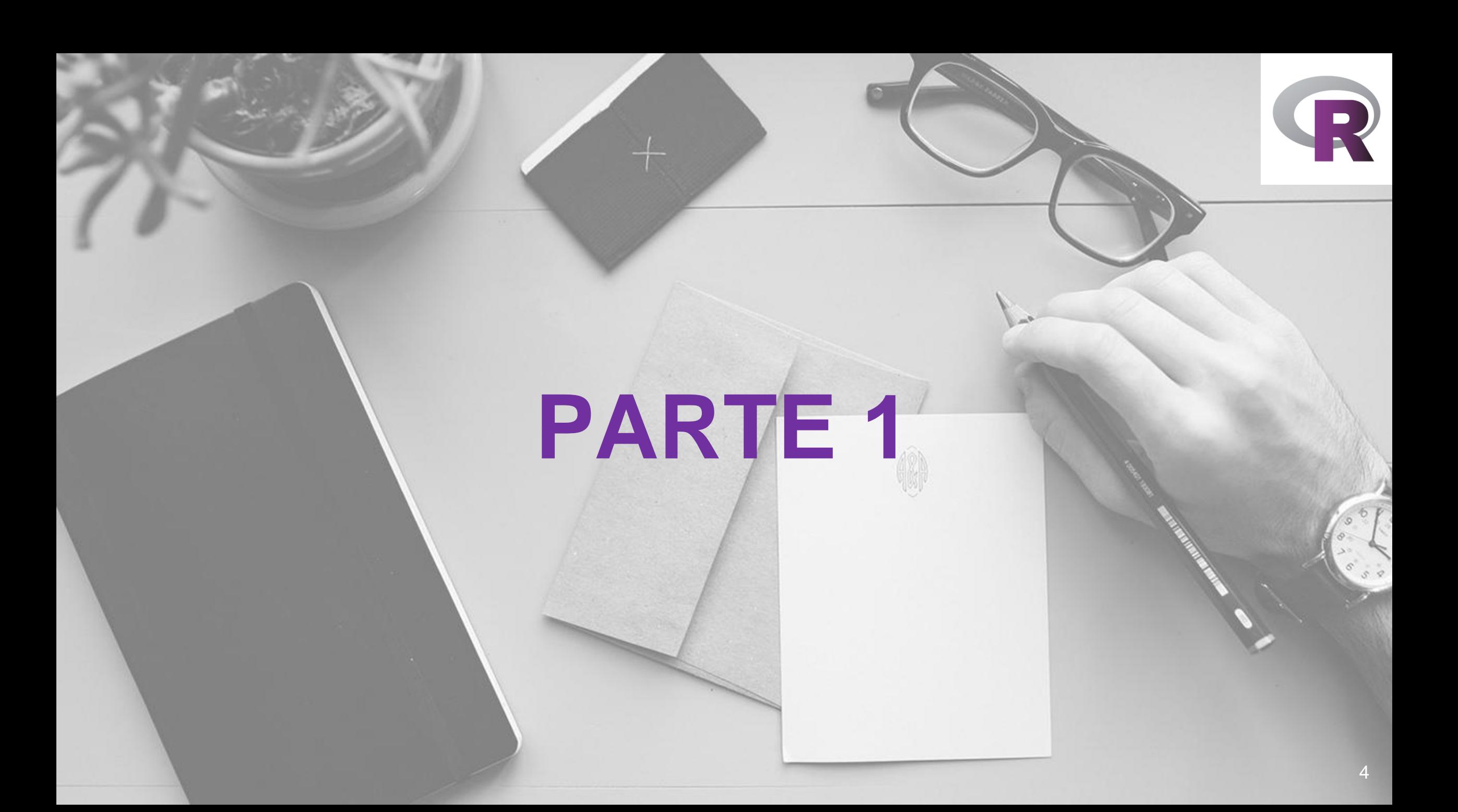

### **Breve Repaso**

¿Cómo instalamos un paquete?

- **install.packages("***nombre\_del\_paquete***")**
- **library("***nombre\_del\_paquete* **")**

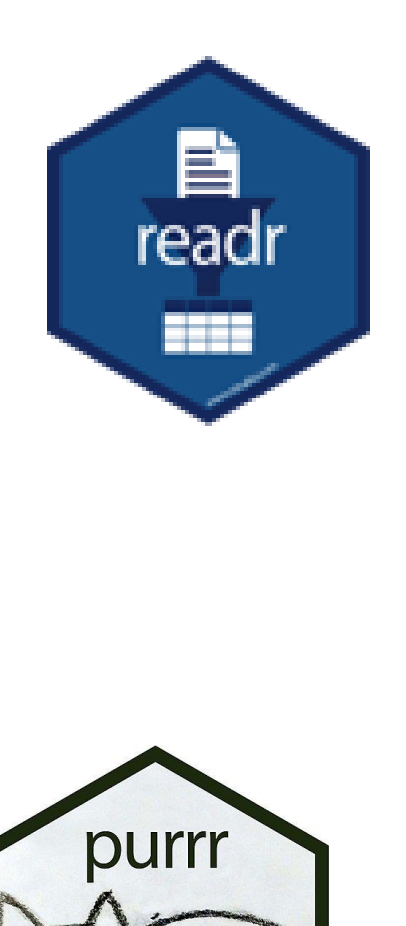

ggplot2

#### **Importación de datos en R**

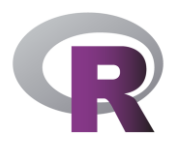

#### **#Por medio de read.csv() #Por medio de read.table()**

- Iris <- **read.csv("E:/DATASETS/iris.csv")**
- View(iris)
- mtcars <- **read.table**("E:/DATASETS/mtcars.txt")
- mtcars <-**read.table**("E:/DATASETS/mtcars.txt", header=TRUE)
- View(mtcars)

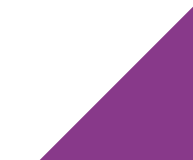

#### **Importación de datos en R**

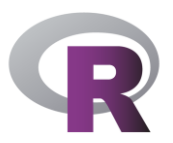

**#También podemos importar otro tipo de datos mediante el paquete readxl. Permite leer archivos con formato (.xls and .xlsx) into R**

**Ejemplo:** 

- **install.packages("readxl")**
- **library("readxl")**
- **estadis <- read\_xl ("estadistica2009.xlsx")**

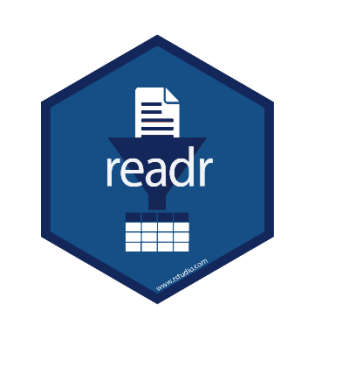

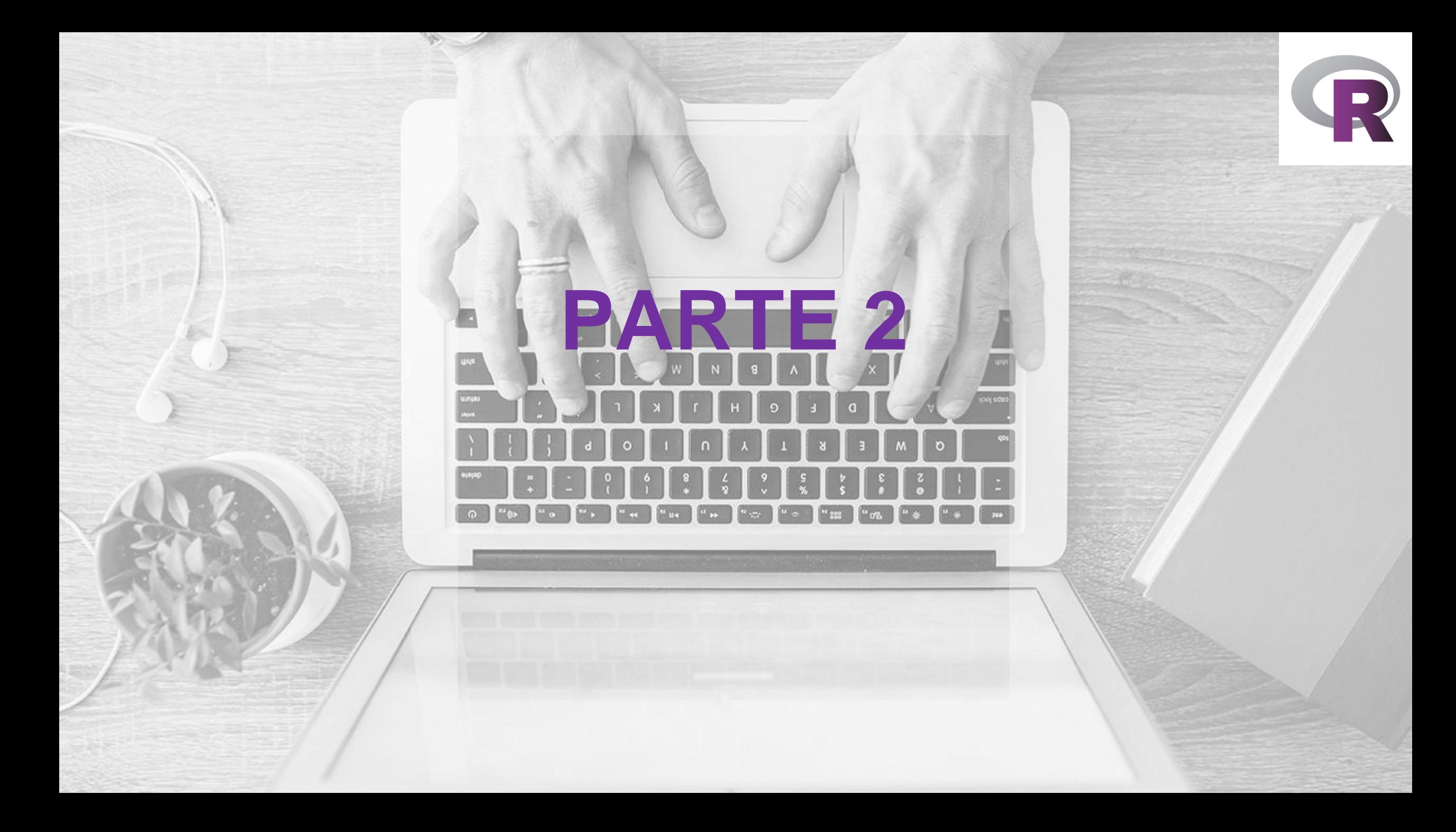

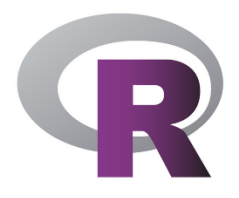

# **Visualización con ggplot2**

تعليله

## *La visualización dentro del esquema de trabajo en ciencia de datos*

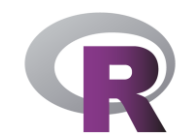

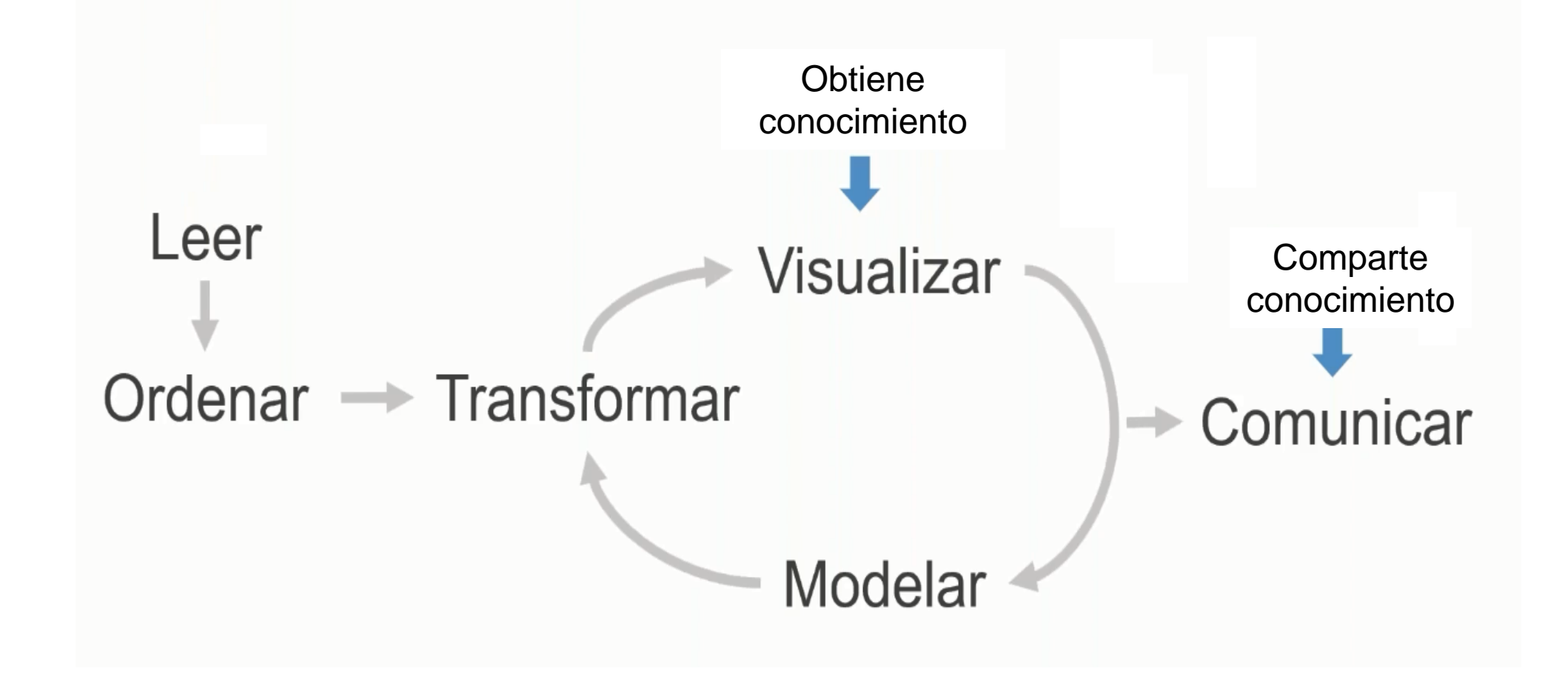

## **¿Porqué usamos visualización?**

• **Los gráficos proveen más información que los resúmenes numéricos**

Por ejemplo:

- $n=11$
- $\bar{x}=9.0$
- $^{\circ}$   $y=7.5$
- $^{\circ}$  ^β1=0.5
- $y=3+0.5x$
- R2=0.667

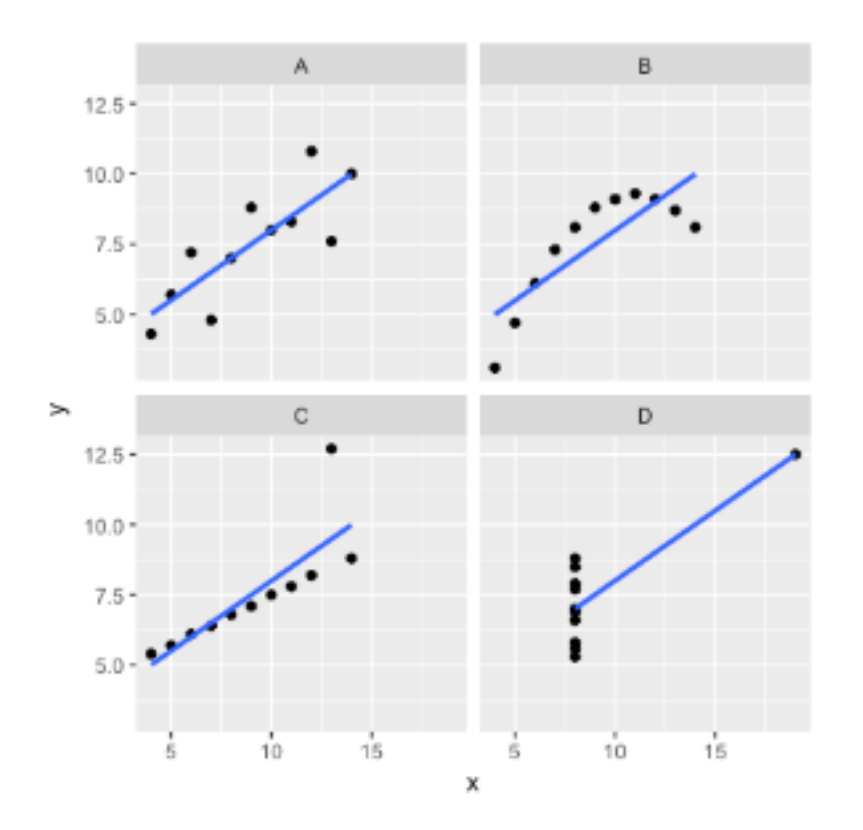

### **Visualización Estadística**

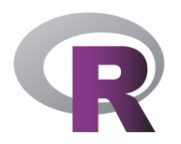

- La visualización juega un rol importante en todas las etapas del análisis estadístico.
- **Exploración:** Encontrar patrones generales y específicos en los datos.
- **Modelado:** Chequear supuestos sobre los datos antes de modelar.
- **Diagnóstico:** Visualizar el modelo en el espacio de los datos ó los datos en el espacio del modelo.

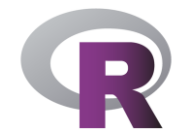

#### **¿Cuál es la relación entre X e Y?**

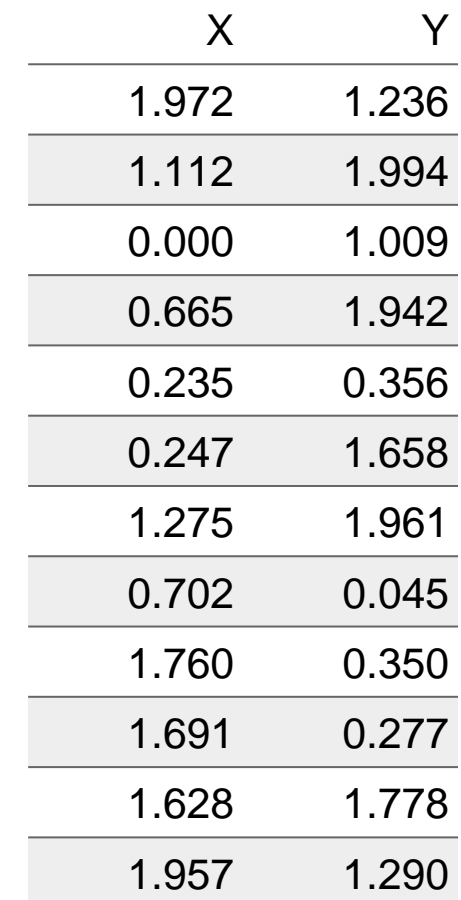

## **¿Porqué usar el ggplot2?**

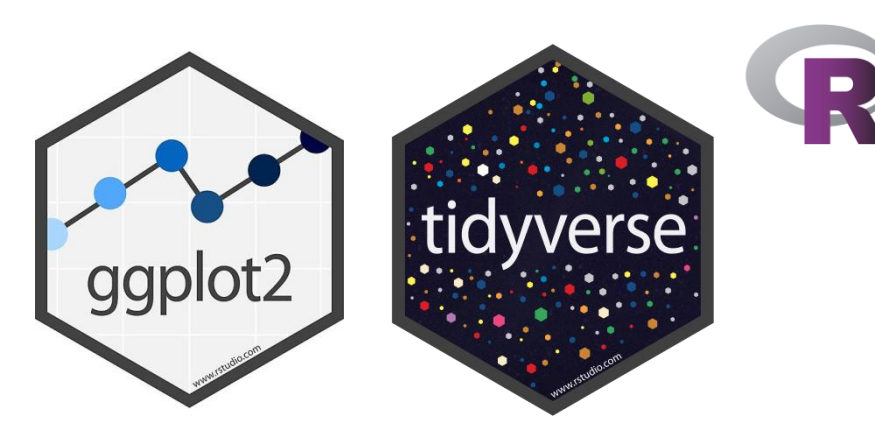

- **ggplot2** es un paquete para produc[ir](https://natydasilva.github.io/taller_LatinR/#bib-wickham2016ggplot2) gráficos estadísticos o de datos desarrollado por [Wickham](https://natydasilva.github.io/taller_LatinR/#bib-wickham2016ggplot2) [\(2016\).](https://natydasilva.github.io/taller_LatinR/#bib-wickham2016ggplot2)
- Tiene una teoría q[ue](https://natydasilva.github.io/taller_LatinR/#bib-wilkinson2006grammar) lo sustenta basada en el *Grammar of Graphics* [Wilkinson](https://natydasilva.github.io/taller_LatinR/#bib-wilkinson2006grammar) [\(2006\).](https://natydasilva.github.io/taller_LatinR/#bib-wilkinson2006grammar)
- Es el paquete de gráficos estadísticos más dominante en R, tiene ya 10 años.
- Es parte de un conjunto de paquetes que tiene foco en la ciencia de datos llamado *Tidyverse*.
- [ggplot2: Elegant](https://github.com/hadley/ggplot2-book) [Graphics](https://github.com/hadley/ggplot2-book) [for Data Analysis](https://github.com/hadley/ggplot2-book)

## **Visualizaciones efectivas**

- ▪No todas las visualizaciones son igualmente efectivas
- **-Las mejores visualizaciones son aquellas que requieren el uso de la**
- visión "pre-attentive" (instantáneo, sin aparente esfuerzo visual) [Cleveland William and McGuill](https://natydasilva.github.io/taller_LatinR/#bib-cleveland) [\(1985\).](https://natydasilva.github.io/taller_LatinR/#bib-cleveland)

#### **Visualizaciones efectivas**

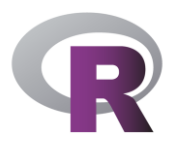

Para que una visualización sea fácilmente entendible:

- Pensar siempre en el público objetivo
- ¿Qué queremos mostrar con el gráfico?
- Resalta la información más importante
- **Proporciona contexto a los datos**
- Usa el color de forma inteligente
- El título del gráfico proporciona información

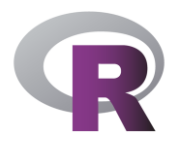

#### **ggplot2**

- Conjunto de componentes independientes, nos da flexibilidad
- No limitado a gráficos pre determinados, podes crear lo que quieras
- Definido en base a un conjunto de principios, fácil de aprender
- Podes producir gráficos estándar de calidad publicable en poco tiempo
- Diseñado para trabajar iterativamente agregando capas

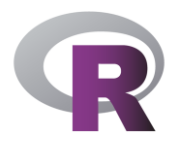

## **¿Porqué usar una gramática de los gráficos ?**

Para:

- Graficar datos con los que trabajamos
- Crear nuevas visualizaciones
- **Encontrar mejores gráficos para visualizar nuestros datos**

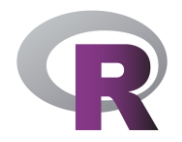

### *Grammar of Graphics* **o gramática de los gráficos**

- La Gramática de los gráficos nos responde las preguntas:
- ▪**¿Qué es un gráfico?**
- ▪**¿Cómo describir un gráfico?**
- ▪**¿Cómo crear un gráfico?**

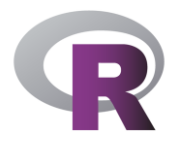

#### *Grammar of Graphics*

▪ Un gráfico es un mapeo de los datos a atributos estéticos de objetos geométricos.

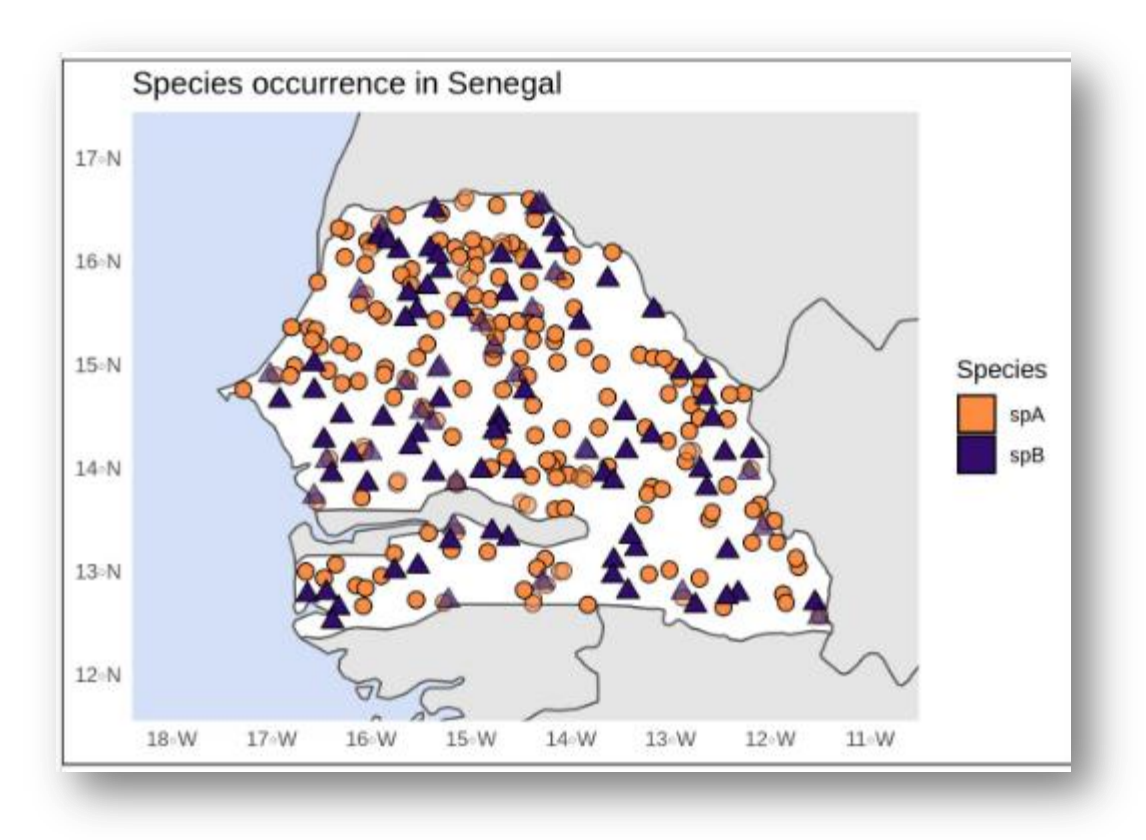

#### **Gramática de gráficos - Componentes**

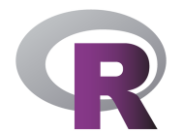

- ▪**data**: con mapeos (aes) entre los datos y los elementos gráficos
- **· layers:** elementos geométricos (geoms, son puntos, lineas, rectángulos, etc.)
- y transformaciones estadísticas (identidades, promedio, mediana, conteos, ,etc.)
- **scales:** mapea valores en el espacio de los datos a valores en el espacio estético (ej. color, tamaño, forma o posición)
- **coord:** normalmente Cartesianas, pero por ej; polares.
- **facets:** como se arregla el display cuando son muchos gráficos
- ▪**theme,** items para mejorar el gráfico como fuente, tamaño, color, background.

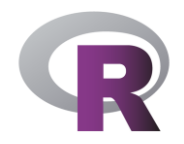

#### **Instalar ggplot2**

install.packages ("ggplot2") library (ggplot2)

install.packages ("devtools")

library (devtools)

```
install_github ("tidyverse/ggplot2")
```
Versión en desarrollo: <https://github.com/tidyverse/ggplot2>

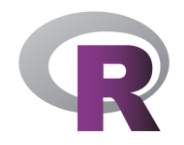

#### **Ejemplo propina**

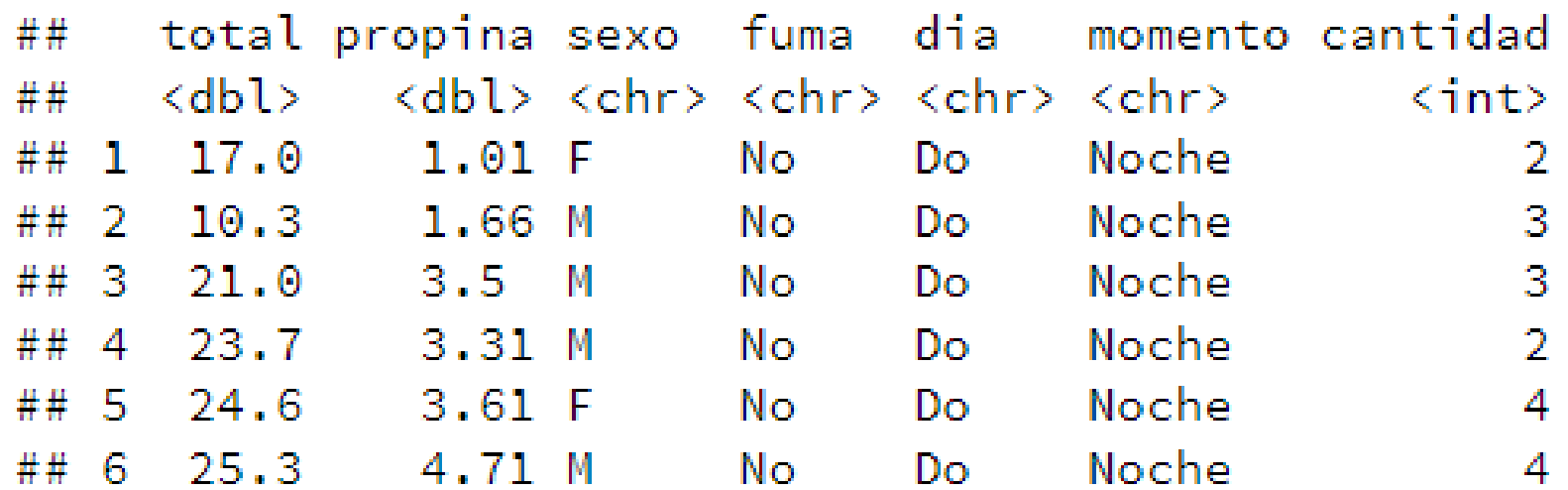

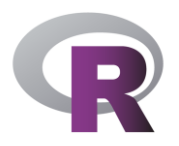

#### **Tres componentes de todo gráfico (plot)**

- **1. Datos (data)**
- **2. Atributos estéticos (aes)** : un conjunto de mapeos estéticos entre las variables en los datos y las propiedades visuales.
- **3. Capas (layers)**: al menos una capa que describe cómo representar cada observación. Las capas son creadas con la función **geom**.

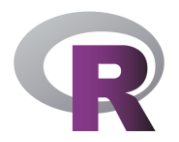

#### **Tres componentes de todo gráfico: Veamos un ejemplo**

**data**: propina

**aes**: total mapeado a la posición x , propina mapeado a la posición y.

**layer**: puntos mediante geom\_point.

ggplot(data = propinas,  $aes(x = total, y = propina)$ ) + geom\_point() + theme(aspect.ratio =  $1)$ 

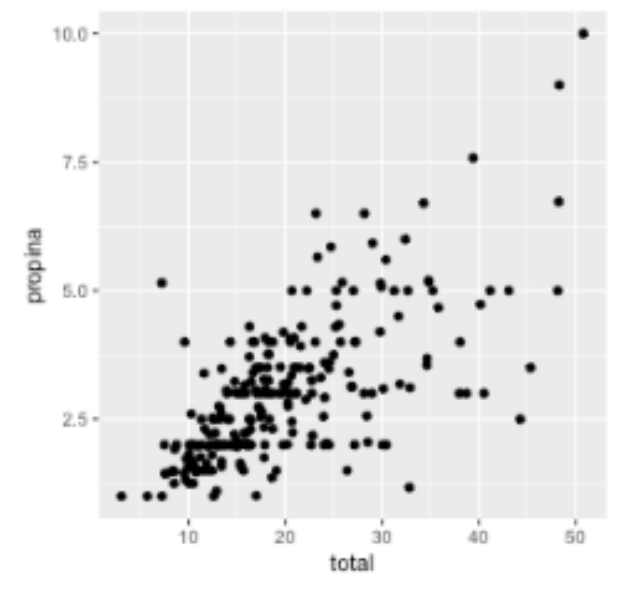

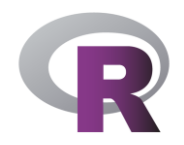

### **Ejemplo propina**

- **Diagonal vemos?** 
	- $\triangleright$  Hay una relación lineal débil entre propina y la cuenta total
- **Hay mucha variabilidad**
- Las líneas horizontales indican la preferencia de la gente a dar de a 1
- dólar de propina c/u

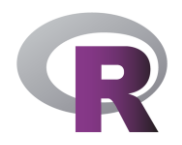

#### **Color, tamaño, forma y otros aes**

▪Para agregar otras variables al gráfico podemos usar otros **aes o componentes estéticas** como color, forma o tamaño:

$$
acs(x = total, y = propina, colour = sexo)
$$
  
 $aes(x = total, y = propina, shape = sexo)$   
 $aes(x = total, y = propina, size = cantidad)$ 

#### **Color**

ggplot(data = propinas,  $aes(x = total, y = propina, colour = sexo)$ ) + geom\_point() + theme(aspect.ratio = 1)

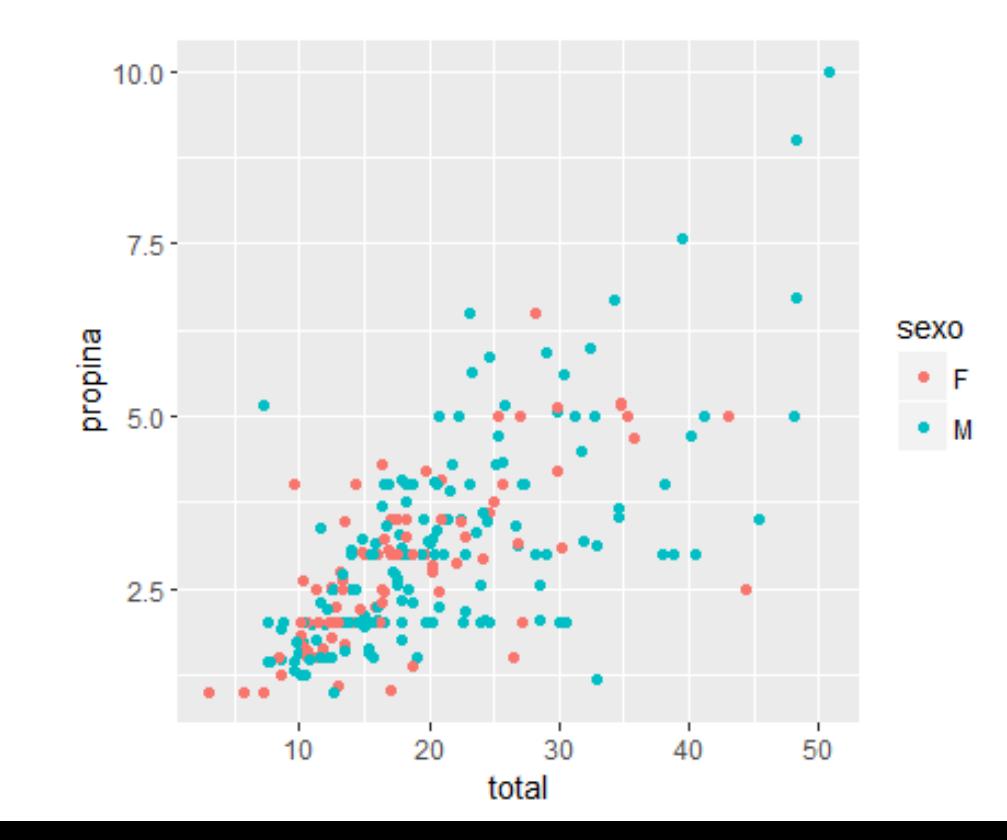

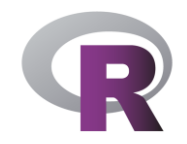

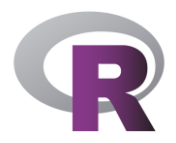

#### **Color fijo**

▪Si queremos fijar un elemento estético a un valor fijo hay que hacerlo

en la capa de afuera sin aes o usar I ('blue') en aes

ggplot(data = propinas,  $aes(x = total, y = propina)$ )+ geom\_point(colour = "blue") + theme(aspect.ratio =  $1$ )

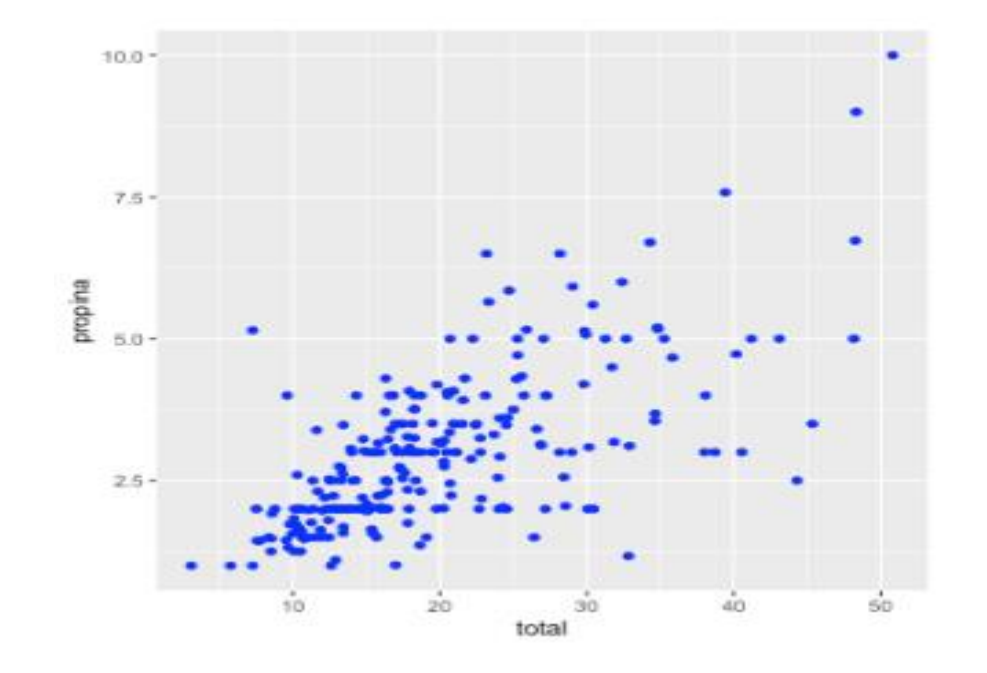

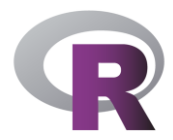

#### **Forma**

 $\bullet$  ggplot(data = propinas, aes(x = total, y = propina, shape = sexo)) + geom\_point() + theme(aspect.ratio = 1)

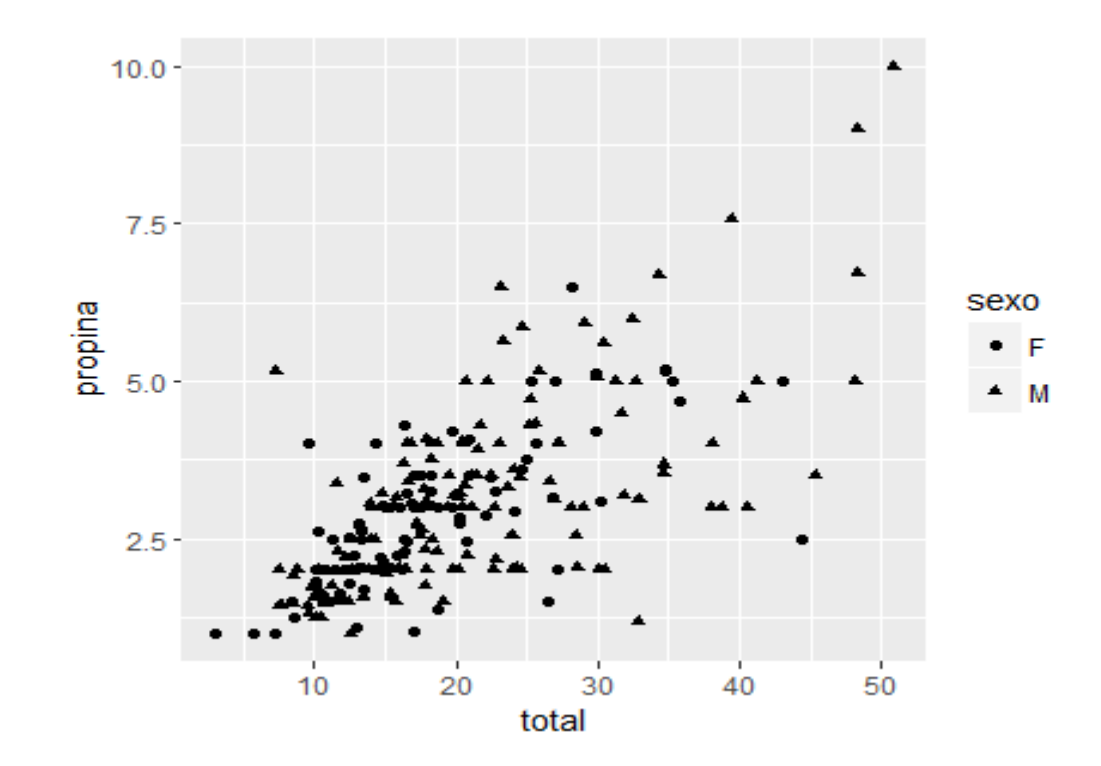

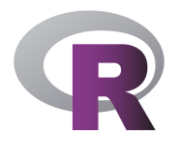

#### **Tamaño**

 $\bullet$  ggplot(data = propinas, aes(x = total, y = propina)) + geom\_point(size = 5, alpha =  $1/3$ ) + theme(aspect.ratio = 1)

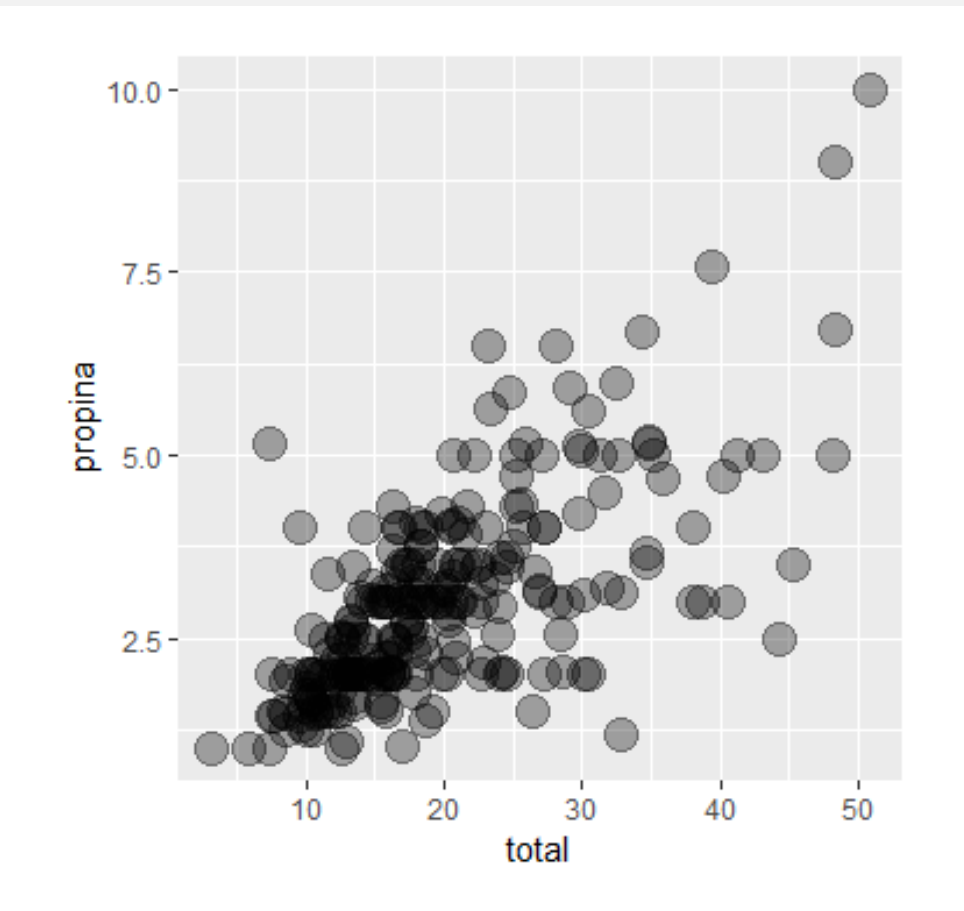

#### *scales*

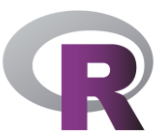

- Los datos pueden ser convertidos desde unidades de datos como moneda, sexo, día, etc. a unidades gráficas como color, forma, tamaño, etc. que se pueden representar en la computadora
- La conversión se llama escalado y es realizada por scales o escalas.
- Cada color es representado por una cadena de seis letras y números, cada size por números y cada shape por enteros.
- **Estas especificaciones estéticas que tienen sentido para R se describen en** vignette("ggplot2-specs")
- <https://cran.r-project.org/web/packages/ggplot2/vignettes/ggplot2-specs.html>
- <http://research.stowers.org/mcm/efg/R/Color/Chart/>

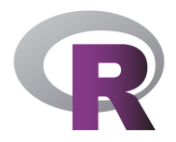

#### *scales*

- Mapeo estético solamente dice que una variable debe ser mapeada a un elemento estético pero no dice cómo debe ser.
- $\bullet$  Cuando mapeo una variable a shape usando aes(shape = x) no especifico la forma (shape) específica que debe tomar.
- $\text{-}$  Cuando uso aes(color = z) no digo de que color debe ser
- ▪Describir el color, la forma o el tamaño (color, shape, size) a usar se hace mediante transformaciones en scale.

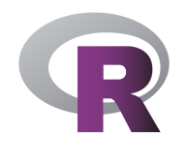

#### *scales*

- ▪color y fill  $\blacksquare$ size ▪shape •Linetype
- **-Las scales se modifican con una serie de funciones con el siguiente** esquema de nombrado scale\_<aesthetic>\_<type>. Mirar scale\_<tab> ver la lista de las funciones de scale.

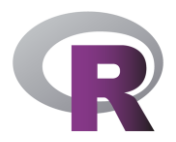

#### *scales* **disponibles**

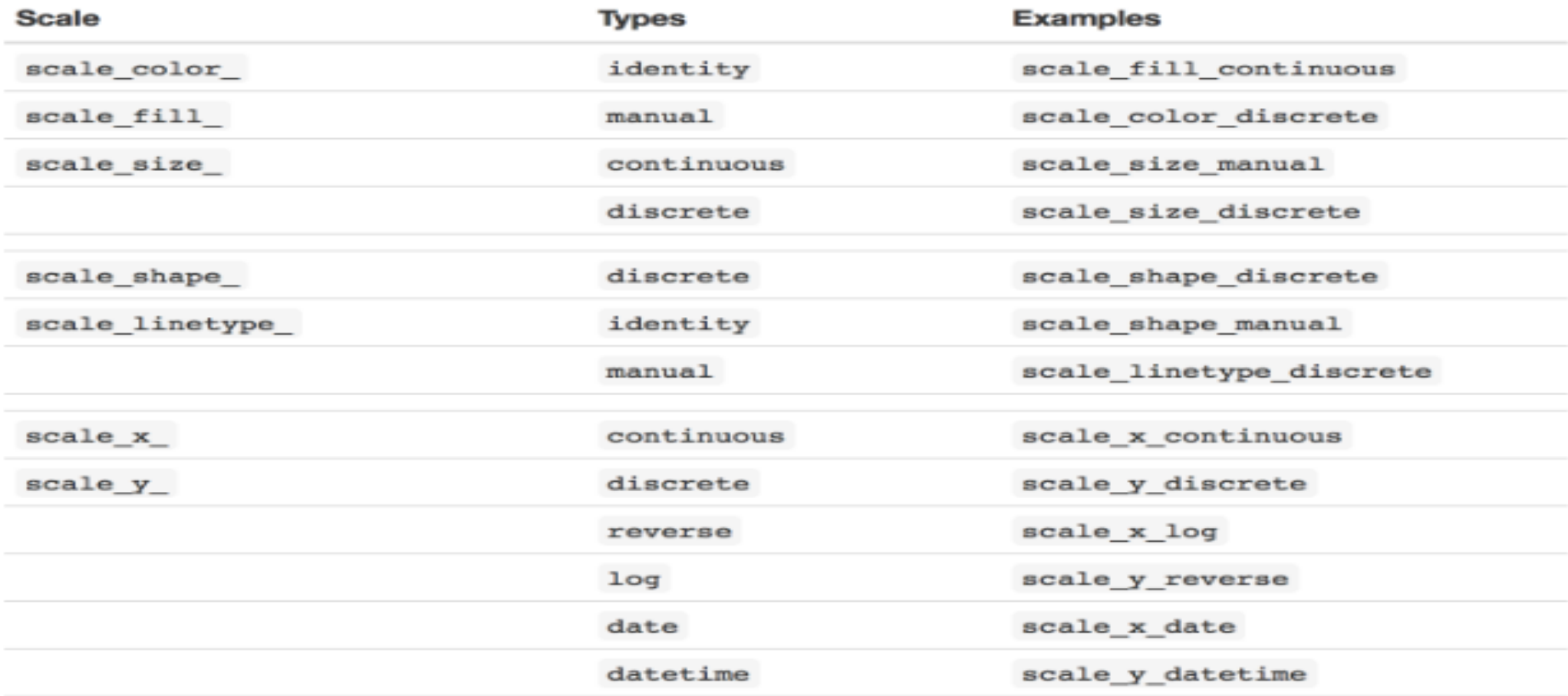

• [https://ggplot2.tidyverse.org/reference/scale\\_shape.html#arguments](https://ggplot2.tidyverse.org/reference/scale_shape.html#arguments)

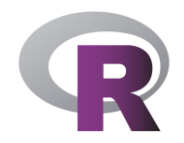

#### **Gramática de gráficos**

 $ggplot(propinas, aes(total, propina, colour = fuma)) +$ geom\_point()

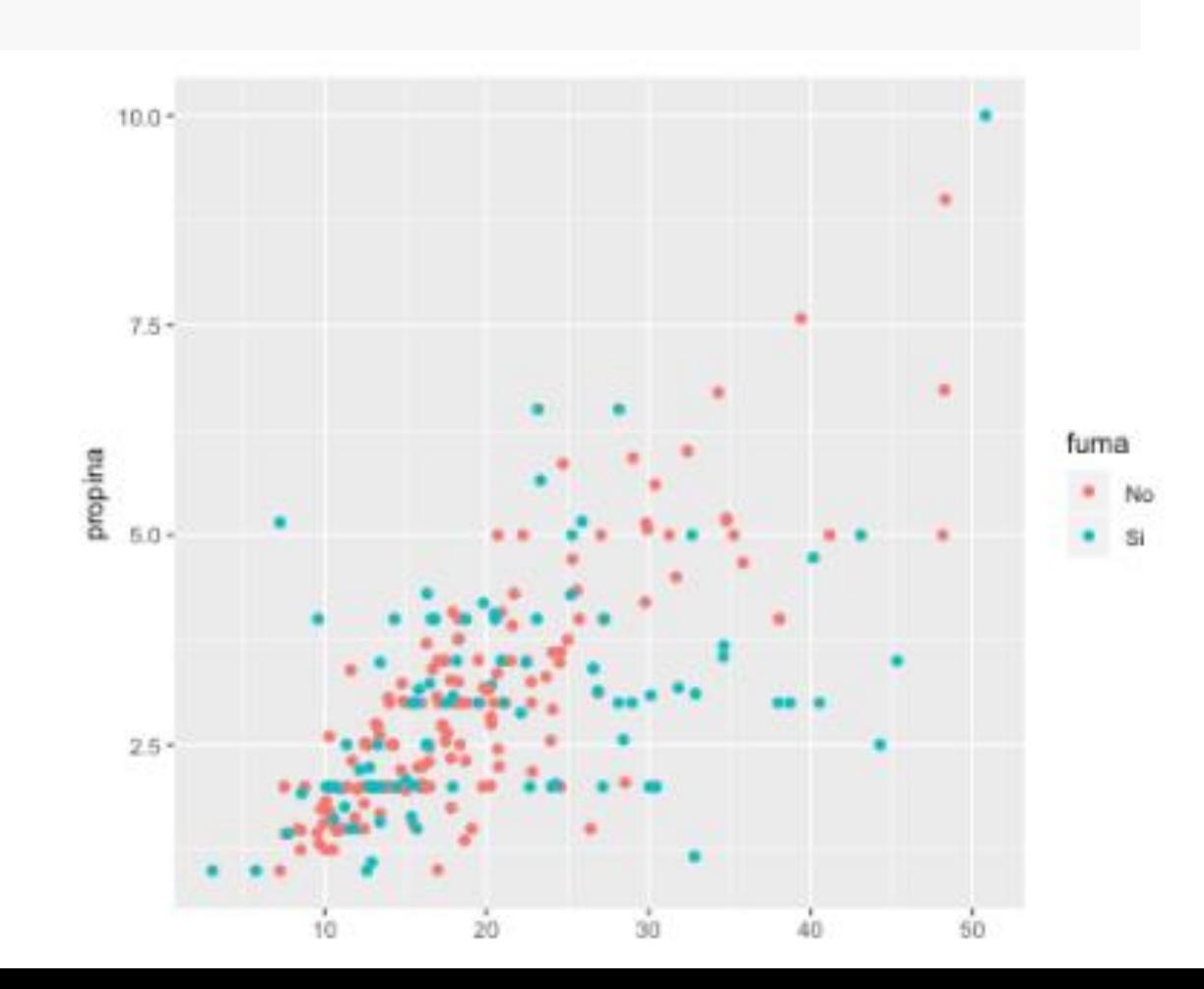

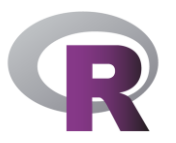

### **¿Qué hay atrás de este gráfico?**

- Cada observación representada como un punto cuya posición está de acuerdo a dos variables (posición horizontal y vertical)
- Cada punto tiene tamaño, color y forma estos atributos son denominados elementos estéticos (inglés aesthetics aes )
- Los aes son propiedades que pueden ser percibidas en el gráfico cada aes puede ser mapeado a una variable o fijado en un valor constante
- ▪**total** es mapeado a la posición horizontal, **propina** a la posición vertical y fuma al color. Tamaño y forma no son mapeados a variables (valor por defecto)

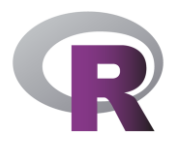

#### **Capas de un gráfico**

- Los datos, mapeos estéticos, objetos geométricos y las transformaciones estadísticas forman una **capa.**
- Podemos tener un gráfico con muchas capas.

La gramática de capas define componentes de un gráfico:

- datos y conjunto de mapeos de variables a elementos estéticos
- una o más capas, cada capa tiene un elemento geométrico, una transformación estadística y una posición.

#### **Capas de un gráfico**

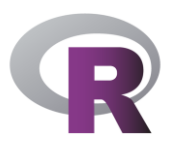

```
ggplot() +
```

```
 layer(
    data = propinas, mapping = aes(x = total, y = propina),
 geom = 
"point"
, stat = 
"identity", position = "identity"
+ scale_x_continuous() +
   scale_y_continuous() +
```

```
 coord_cartesian()
```
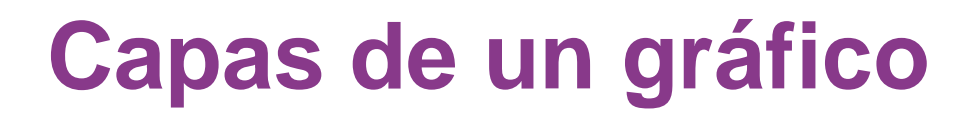

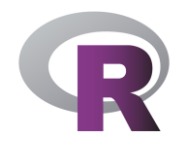

Equivalente a

 $ggplot(data = propinas, aes(x = total, y = propina)) +$ geom\_point()

#### **Capas de un gráfico**

**ggplot() +**

 **geom\_point (data = propinas, aes(x = total, y = propina)) +**

 **geom\_point(data = data.frame(x = 30, y = 6), aes(x, y),** 

 **color = "red", size = 10)**

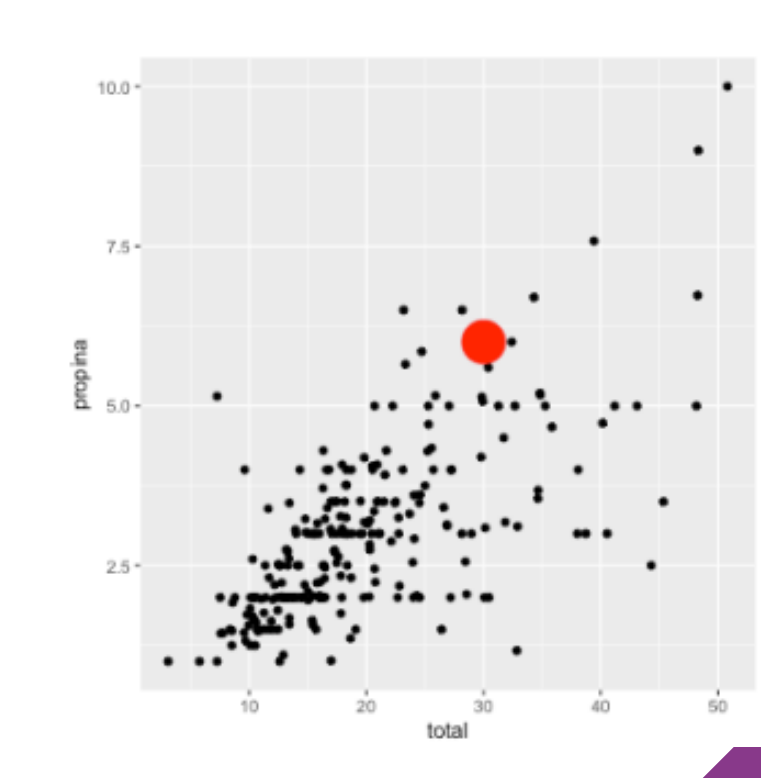

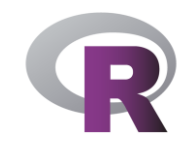

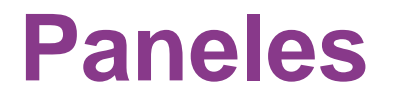

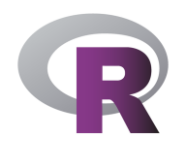

▪Se pueden desplegar variables categóricas adicionales en un

gráfico particionando el panel.

▪ Crea tablas de gráficos partiendo los datos en subconjuntos y

mostrándolos el mismo gráfico para cada subconjunto.

▪ Dos tipos: facet\_grid y facet\_wrap

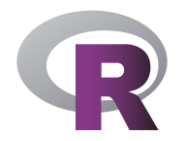

#### *facet\_wrap*

 $\bullet$  ggplot(data = propinas, aes(x = total, y = propina)) +

```
geom\_point() + theme(aspect.ratio = 1) +
```

```
 facet_wrap( ~sexo)
```
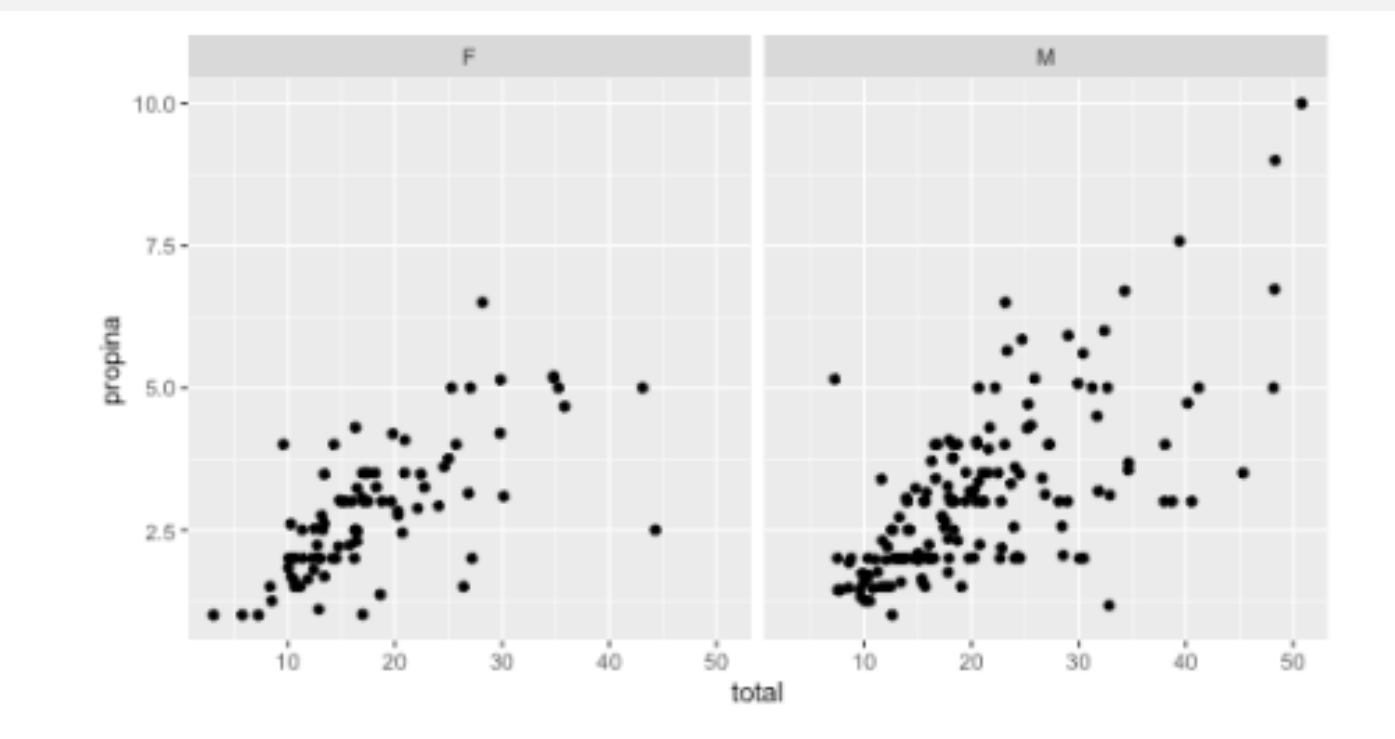

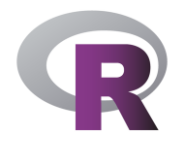

#### *facet\_grid*

```
ggplot(data = propinas, aes(x = total, y = propina)) +
```

```
geom\_point() + theme(aspect.ratio = 1) +
```

```
 facet_grid(sexo ~fuma)
```
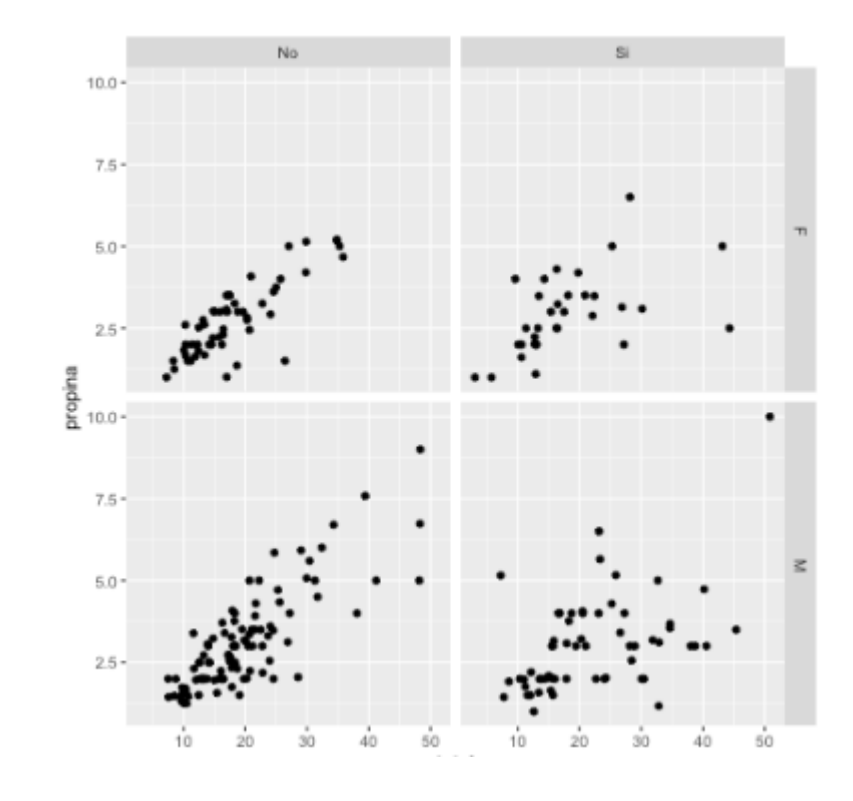

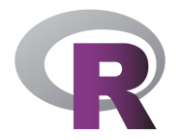

#### **Incluir rótulos (labs)**

ggplot(data = propinas,  $aes(x = total, y = propina, color = sexo)$ ) +

geom\_point() + theme(aspect.ratio =  $1) +$ 

 $labs(x = "Total de la cuenta", y = "Propina", color = "Sexo")$ 

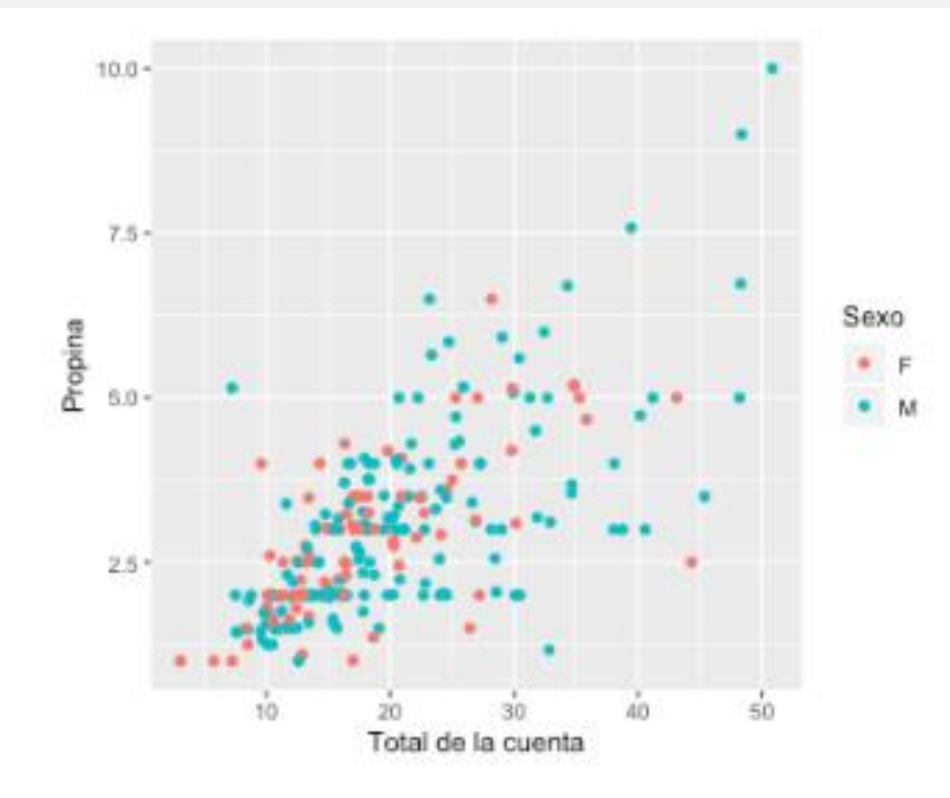

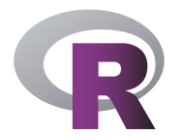

#### **Incluir rótulos (***labs***)**

```
ggplot(data = propinas, aes(x = total, y = propina, colour = sexo)) +
```

```
geom_point() + theme(aspect.ratio = 1) +
```

```
 scale_x_continuous (name ="Total de la cuenta") +
```

```
 scale_y_continuous (name = "Propina") +
```
scale\_color\_discrete ("Sexo")

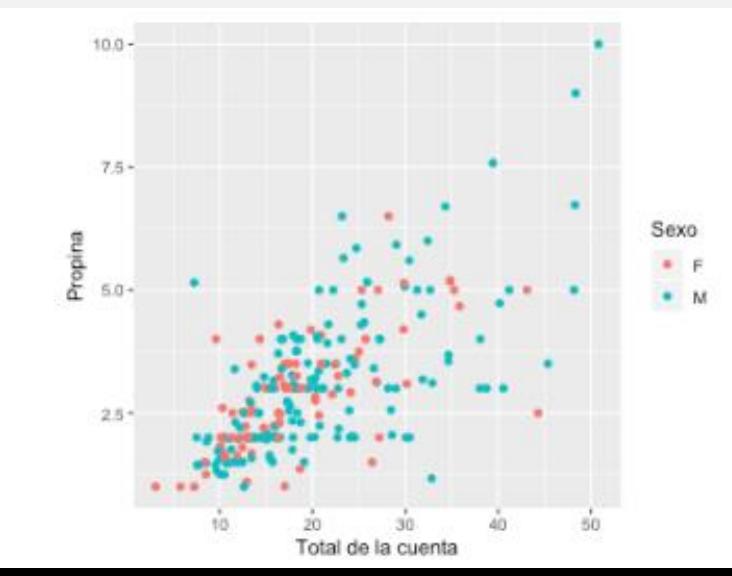

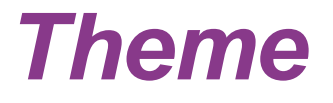

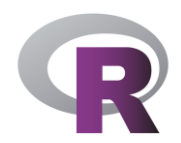

**-theme en un gráfico permite controlar los elementos que no son datos en** el mismo.

▪Ayuda a hacer tu gráfico estéticamente como lo querés no afecta el mapeo de datos.

. theme te da control sobre fuente, tamaño, color, background.

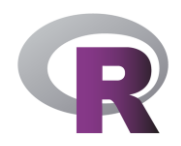

#### **Material de ayuda**

▪ **Más geoms**

<http://ggplot2.tidyverse.org/reference/>

#### ▪**Extensiones**

Hay 40 extensiones de ggplot2

<http://www.ggplot2-exts.org/gallery/>

▪**ggplot2 ayuda**

Lista de mails: http://groups.google.com/group/ggplot2

stackoverflow: http://stackoverflow.com

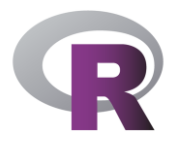

#### **Referencias**

- [http://natydasilva.com](http://natydasilva.com/)
- [https://natydasilva.github.io/taller\\_LatinR](https://natydasilva.github.io/taller_LatinR)
- Libro:<https://github.com/hadley/ggplot2-book>.

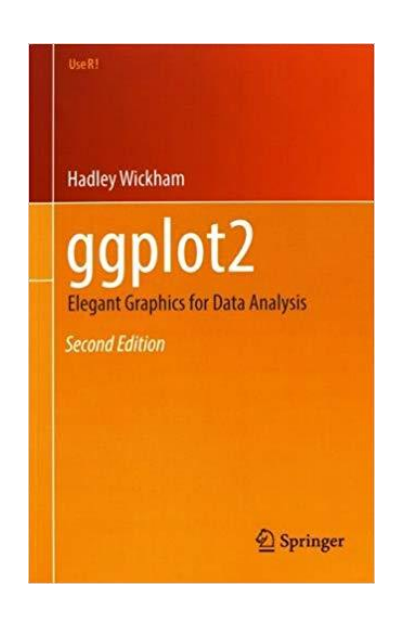

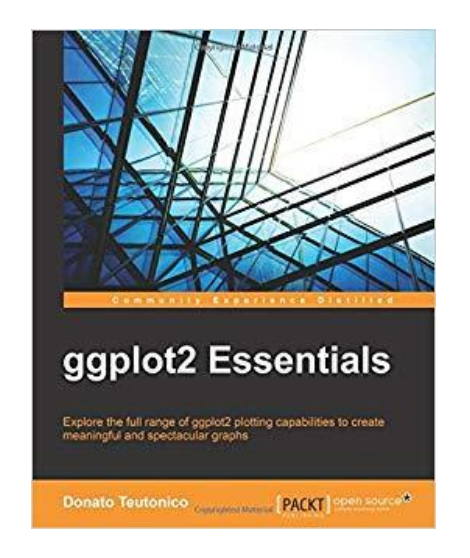